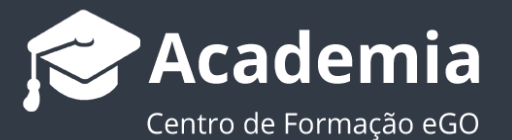

## **Como adicionar questionários às etapas de uma Oportunidade?**

O gestor do eGO tem a possibilidade de adicionar questionários diretamente na linha do tempo das etapas das Oportunidades ou Processos.

..................................................................................................................................................................

Para adicionar questionários às etapas deverá fazer os seguintes passos:

**1.** Aceda ao separador '**Oportunidades'** e escolha uma Oportunidade;

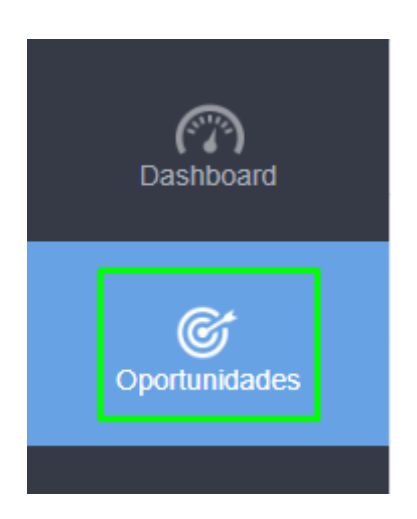

**2.** Na linha do tempo aceda ao botão 'gerir etapas'  $\bullet$ ;

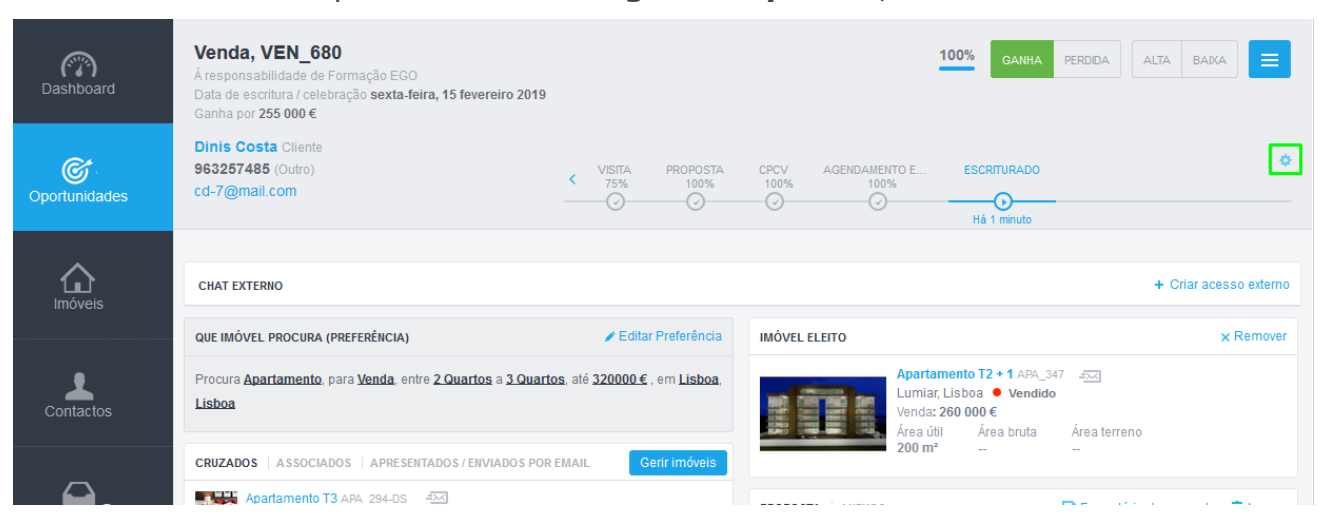

**3.** Escolha qual o tipo de etapa que pretende alterar;

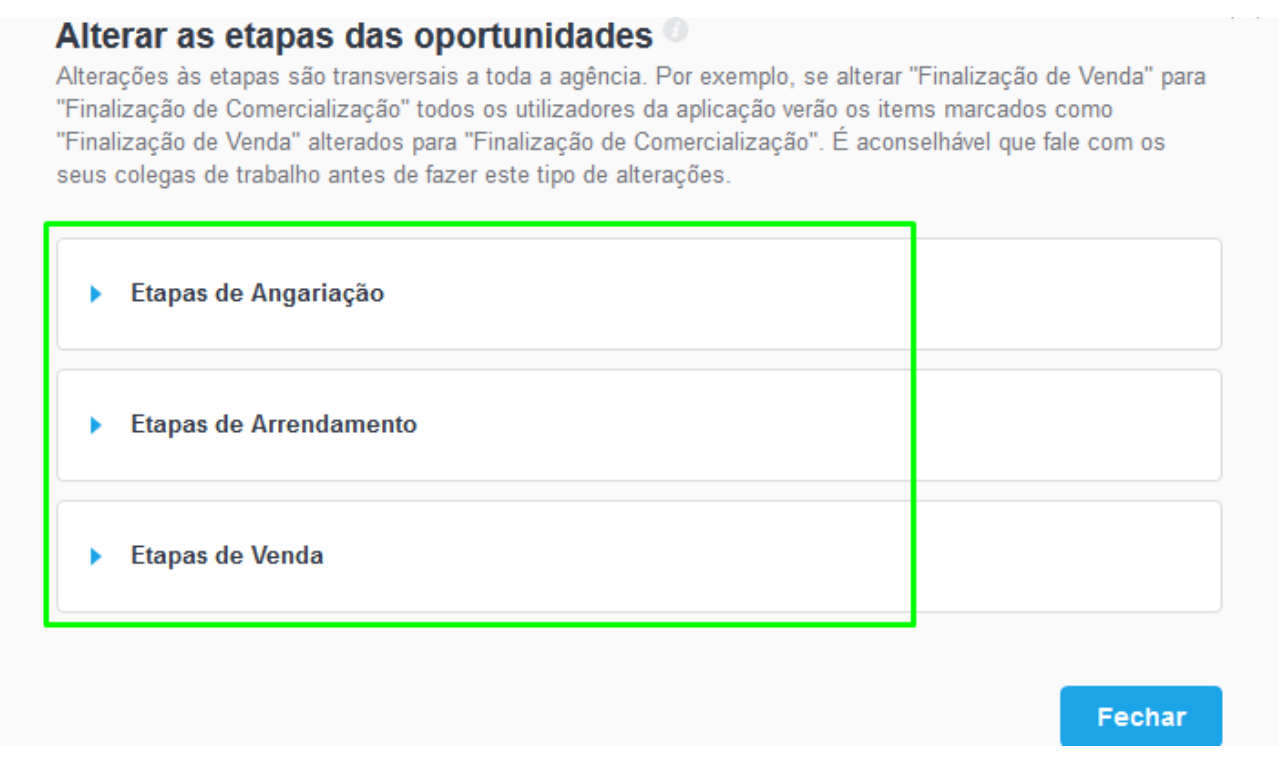

Vamos utilizar como exemplo as etapas de uma Oportunidade de Venda

**4.** Clique em '**Gerir etapas**';

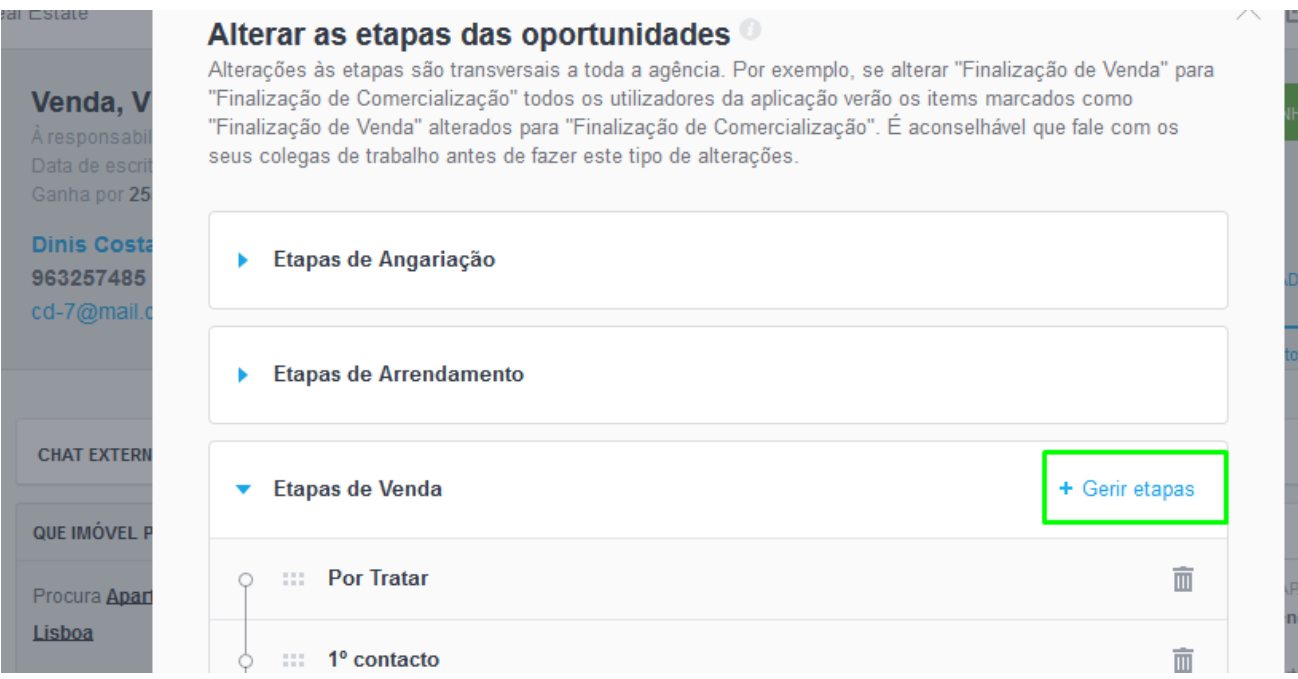

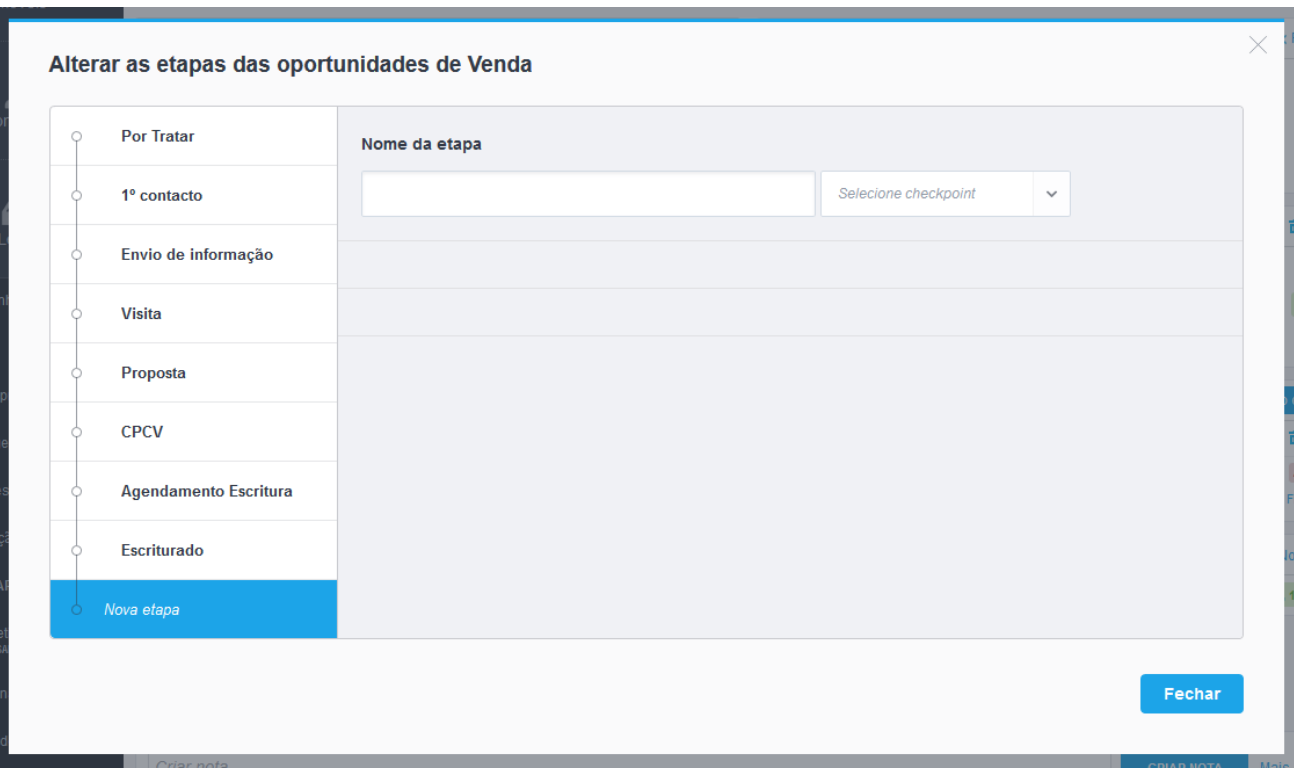

**5.** Escolha em qual das etapas pretende adicionar o questionário;

**6.** Verá um separador '**Questionários**' e clique em '**Adicionar questionário à etapa**';

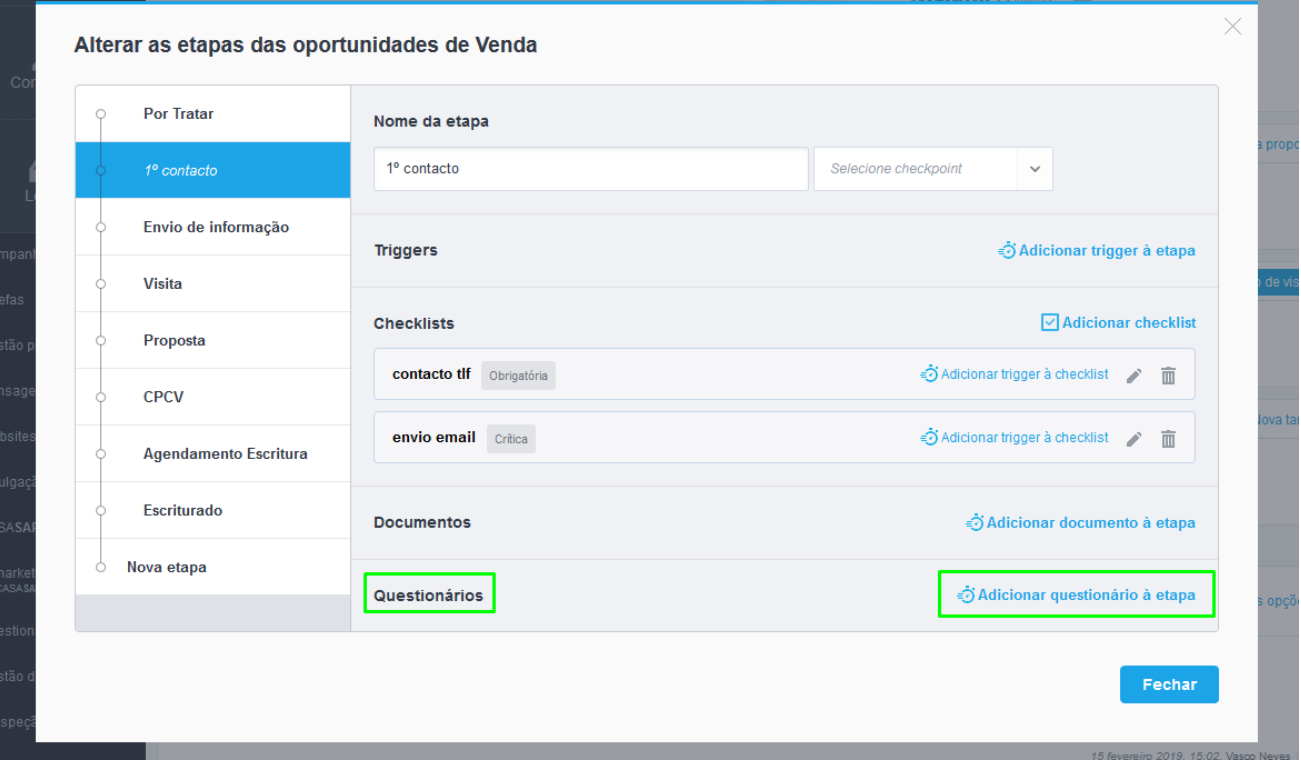

**NOTA:** Apenas poderá incluir os questionários que estiverem definidos como '**questionários internos**'

**7.** Escolha o questionário disponível para adicionar à etapa;

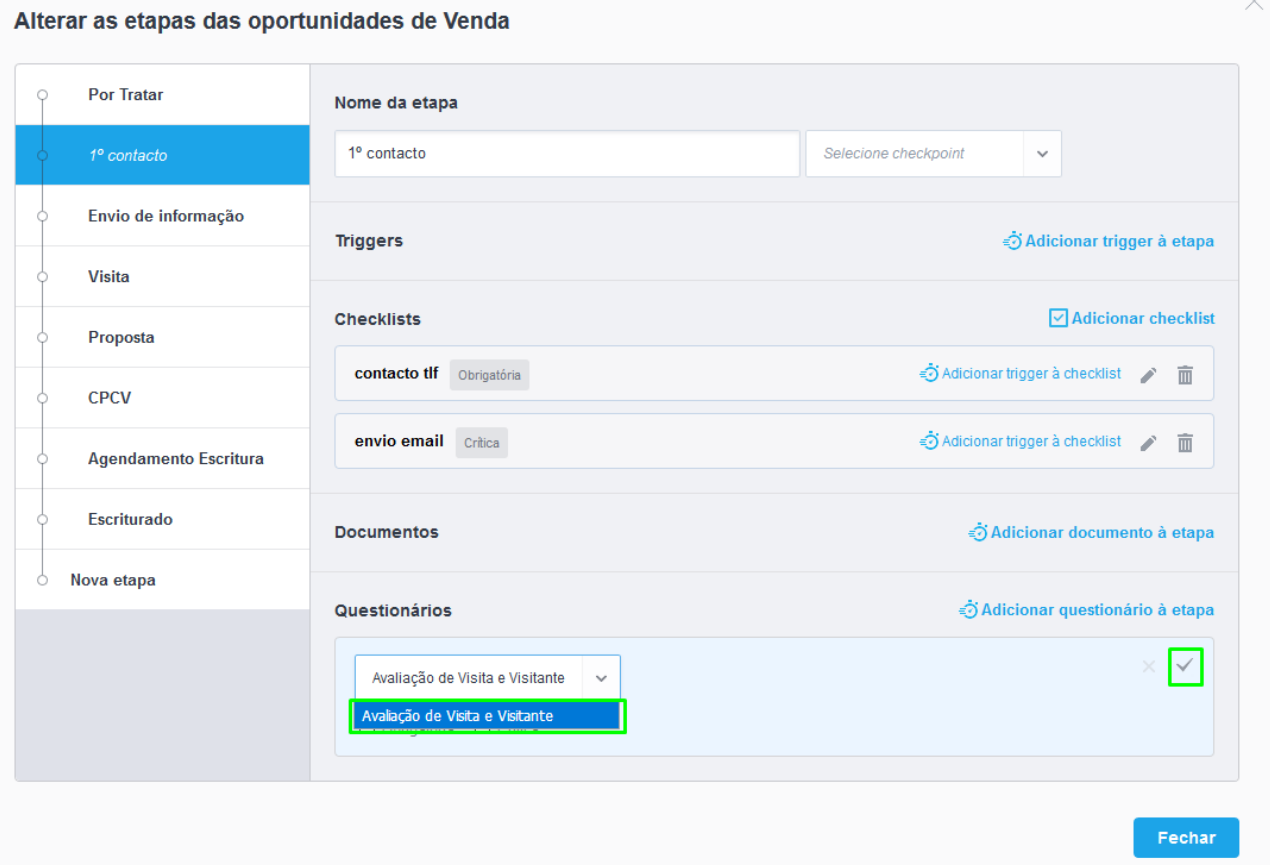

**8.** Poderá ainda definir se pretende que essa ação seja '**Obrigatória**' ou '**Crítica**';

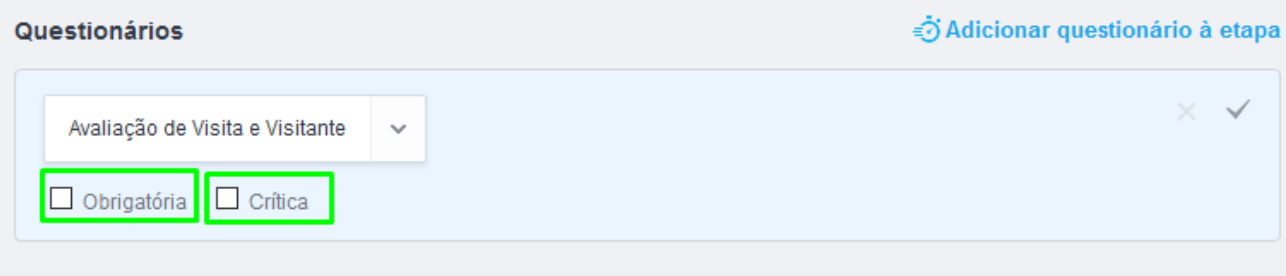

**9.** Verá que na etapa já se encontra definida a inserção do documento como campo a completar a oportunidade;

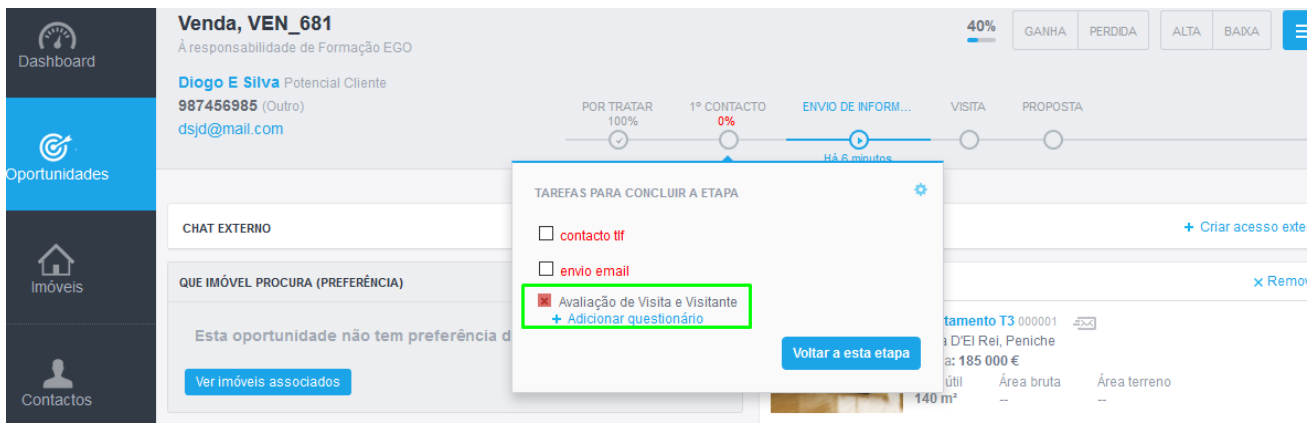

**10.**Poderá ver na própria Oportunidade quais foram os questionários que foram, ou não, respondidos;

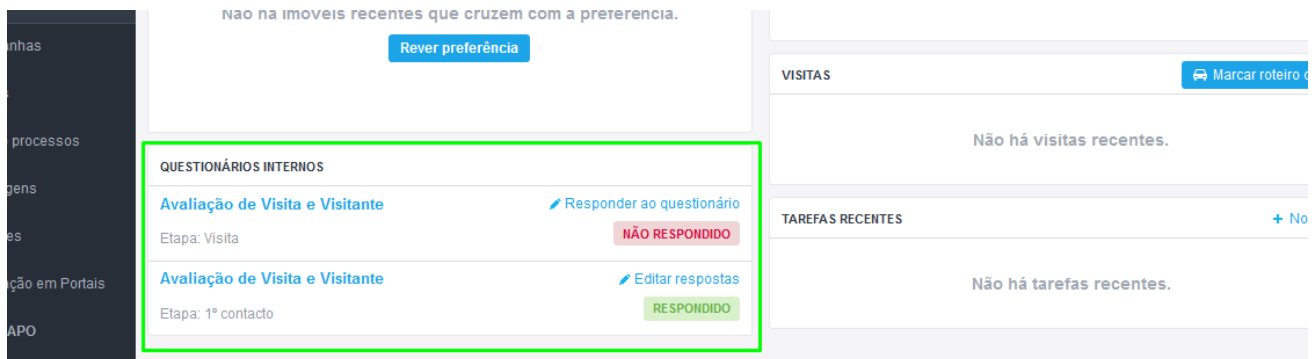

Saiba mais em: http://academia.egorealestate.com

**Questões:** [support@egorealestate.com](file://///storage/publico/Angelica%20Rivas/PDF/teste2/site/Academia-Passo%201/support@egorealestate.com)